#### **BAB IV**

### **IMPLEMENTASI DAN HASIL PENELITIAN**

### **4.1 Implementasi**

Implementasi gim augmented reality memang sudah banyak ditemui. Dengan adanya gim karambol, kita dapat mengetahui bagaimana penerapan augmented reality ke dalam sebuah gim dengan sebuah kelebihan dan kekurangan yang dimiliki.Implementasi yang dibuat dengan tahapan dan rancangan menjadi gim karambol yang menarik.

### **4.2 Implementasi Pembuatan Aplikasi**

Dalam membuat sebuah aplikasi membutuhkan software dan hardware. Kedua hal ini berperan penting dalam proses pembuatan sebuah aplikasi. Dengan hardware yang mendukung, proses pembuatan sebuah gim akan lebih nyaman.

Dalam pembuatan gim ini menggunakan beberapa software grafis dan animasi sehingga dibutuhkan hardware yang memadai. Spesifikasi hardware yang digunakan dalam membuat aplikasi ini adalah:

- 1. Processor dual core 2,3Hz (atau setingkat lebih tinggi)
- 2. Memori RAM 4GB
- 3. Kartu Grafis (VGA)
- 4. Monitor
- 5. Built-in webcam
- 6. Keyboard
- 7. Mouse

Webcam menjadi salah satu hal yang penting dalam implementasi gim ini. Semakin baik kualitas sebuah webcam, maka akan semakin baik pula kinerja gim ini.Dalam mengimplementasi gim harus diperlukan adalah webcam. Jika kualitas webcam sangat bagus maka gim yang dihasilkan akan sesuai yang diharapkan. Untuk mempermudah pengerjaan gim augmented reality karambol webcam harus dihadapkan kebawah supaya gampang untuk mengoprasikan gim ini. Marker juga membutuhkan penerangan yang jelas. Supaya webcam bisa dengan cepat scan marker dan menghasilkan gim dengan jelas. Flash light kiranya cukup membantu sebagai pengatur cahaya.

Selain hardware, softaware (perangkat lunak) juga sangat diperlukan, baik perangkat lunak utama, maupun third-party. Software pendukung menjadi kebutuhan yang penting karena tanpa adanya software pendukung ini, kelengkapan gim tidak akan cukup. Perangkat lunak yang digunakan adalah:

- 1. Sublime text versi 3.0 untuk membuat script.
- 2. Maya untuk membuat model 3D papan karambol, pemukul karambol dan koin karambol.
- 3. Corel draw X3 untuk membuat design model seperti bentuk angka pada setiap koin dan design papan karambol.
- 4. Library terdiri dari libvuforia berfungsi untuk menambahkan fungsi seperti tombol, kamera AR, posisi kamera.

## **4.2.1 Batasan Implementasi**

Dalam pengimplementasian sebuah sistem dibutuhkan batasan-batasan yang jelas agar sistem atau gim tidak jauh melampaui rancangan. Sistem ini memiliki beberapa keterbatasan yaitu:

- 1. Tidak ada skor.
- 2. Hanya bisa dimainkan 1 pemain.
- 3. Penataan koin karambol menumpuk horizontal.
- 4. Penataan koin hanya satu model.
- 5. Koin mudah geser.

## **4.3 Tahapan Pembuatan Proses**

Dalam pembuatan gim ini diperlukan beberapa tahapan-tahapan penting. Dimulai dari tahap desain, perancangan, kemudian masuk pada tahap pengujian. Tahap desain digunakan untuk merancang dan membuat bagan Layout Chart sebagai media. perancangan aplikasi. Bagan *Layout Chart* ini berguna untuk memberikan informasi tentang alur dari gim karambol ini agar dapat dibaca dengan jelas. Dari bagan *Layout Chart* tersebut, kita dapat memaparkan bagian-bagian yang saling terkait yang nantinya akan dibangun.

Setelah tahap desain, tahap selanjutnya adalah perancangan. Dalam tahap ini kita merancang bagaimana program akan dibentuk. Desain yang terdapat pada *Layout Chart* diterjemahkan kedalam bahasa pemrograman. Tahap ini melibatkan setiap fungsi-fungsi yang diperlukan, agar rancangan sesuai dengan alur desain pada tahap sebelumnya.

Tahap selanjutnya adalah tahap pengujian, dimana setelah program berjalan akan diujikan kepada beberapa user. User akan menilai setiap kriteria yang menjadi acuan kualitas dari gim ini. Penilaian user tersebut sangat penting untuk nantinya digunakan ke tahap pengembangan gim.

## **4.4 Pseudo-code**

Pseudo-code adalah kode atau tanda yang menyerupai (pseudo) atau merupakan penjelasan cara dalam menyelesaikan suatu masalah. Pseudo-code sering digunakan oleh seseorang untuk menuliskan algoritma dari suatu permasalahan. Pseudo-code berisikan

langkah-langkah untuk menyelesaikan suatu permasalahan dengan jalan seperti algoritma, hanya saja bentuknya sedikit berbeda. Pseudo-code menggunakan bahasa yang hamper sama dengan bahasa pemrograman. Selain itu biasanya pseudo-code menggunakan bhasa yang mudah dipahami secara universal dan juga lebih ringkas dari pada algoritma.

Berikut merupakan sebuah tahapan proses pada bagian perancangan yaitu penulisan pseudo-code untuk memudahkan pengembangan dan pengerjaan aplikasi. Beberapa fungsi penting bisa dilihat Tabel 4.1 berikut :

| Fungsi                   | Code                                      | Keterangan                      |  |  |  |
|--------------------------|-------------------------------------------|---------------------------------|--|--|--|
| Memanggil koin           | Public class scrPlay : MonoBehaviour {    | Ketika tombol play ditekan      |  |  |  |
|                          | Public GameObject ball;                   | GameObject<br>maka<br>tadi      |  |  |  |
|                          | Public void btnPlay() $\{$                | diaktifkan<br>dengan            |  |  |  |
|                          | Ball.SetActive(true);                     | menggunakan ball.SetActive      |  |  |  |
| Papan pemukul terkena    | rBall.AddForce(racket.transform.forward   | $r$ Ball = koin putih           |  |  |  |
| koin putih               | * thrust * 1f, ForceMode.Impulse);        | $Addforce = dorongan$           |  |  |  |
|                          |                                           | Racket.transform.forward<br>$=$ |  |  |  |
|                          |                                           | Jika koin terkena raket.        |  |  |  |
|                          |                                           | $1f = 1$ frame                  |  |  |  |
|                          |                                           | Forcemode $=$<br>impulse        |  |  |  |
|                          |                                           | dorongan)                       |  |  |  |
| Koin<br>kembali<br>putih | void Start ()                             | Dari posisi defaultposition     |  |  |  |
| posisi semula            | {defaultPosition=this.transform.position; | yaitu posisi utama,             |  |  |  |
|                          |                                           |                                 |  |  |  |
|                          | // Update is called once per frame        |                                 |  |  |  |

Tabel 4.1 Pseudo-code

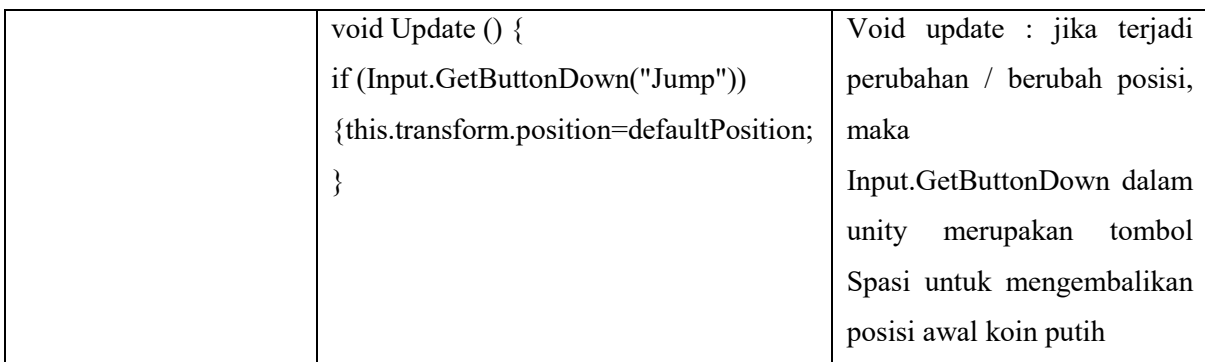

# **4.5 Hasil 3D Karambol**

Hasil dari aplikasi ini adalah sebuah gim karambol yang dapat mengimplementasikan augmented reality. Tujuan dari gim ini adalah agar kita dapat mengetahui bagaimana peran augmented reality dalam dunia gim.

# a. Papan Karambol 3D

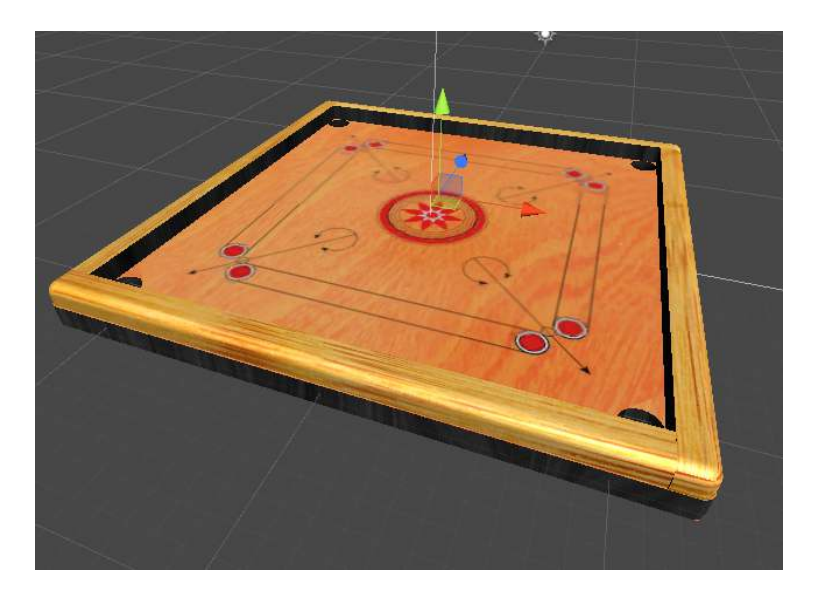

Gambar 4.1 3D Papan Karambol

Papan Karambol yang didesain sama persis dari ukuran sampai logo gambar yang berada pada atas papan, fungsi dari papan karambol tersebut menjadikan wadah koin untuk nantinya bermain.

b. Hasil Koin Warna dan Raja 3D

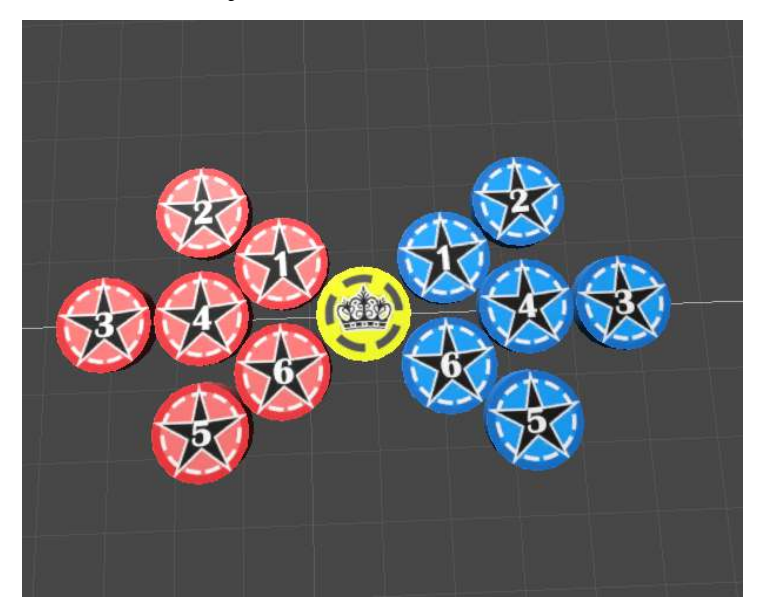

Gambar 4.2 Koin Warna dan Raja 3D

Koin dari karambol dibuat 6 koin merah dan 6 koin biru dan 1 raja yang nantinya akan menjadi target singgungan dari koin putih untuk diarahkan ke posisi tertentu atau dimasukan ke dalam lubang sebagai tujuan permainan.

- 
- c. Koin Putih 3D

Gambar 4.3 Koin Putih 3D

Koin Putih yang digunakan sebagai Koin utama atau Koin yang berfungsi sebagai media penghubung antara pemukul dengan object koin / koin target.

d. Pemukul 3D

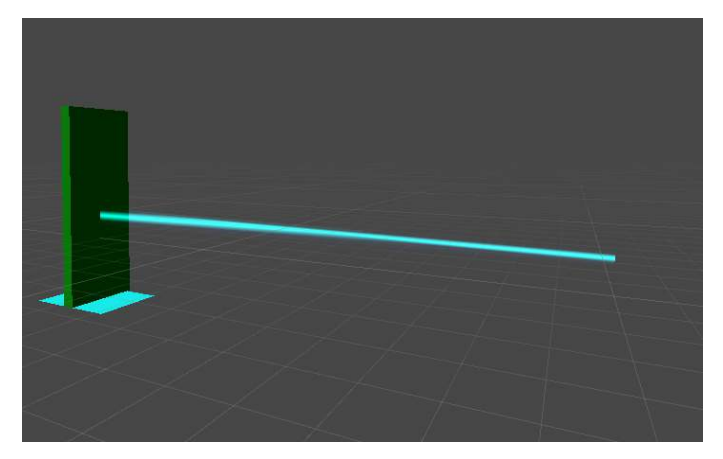

Gambar 4.4 Pemukul 3D

Pemukul disini berfungsi sebagai alat pemukul koin dalam permainan karambol yang diarahkan menuju koin yang diinginkan dan memasukkannya ke dalam lubang.

# **4.5.1 Tampilan Halaman Depan Gim 3D**

Halaman ini merupakan halaman utama dimana gim dimainkan secara 3D. Lebih lengkapnya pada Gambar 4.5 berikut :

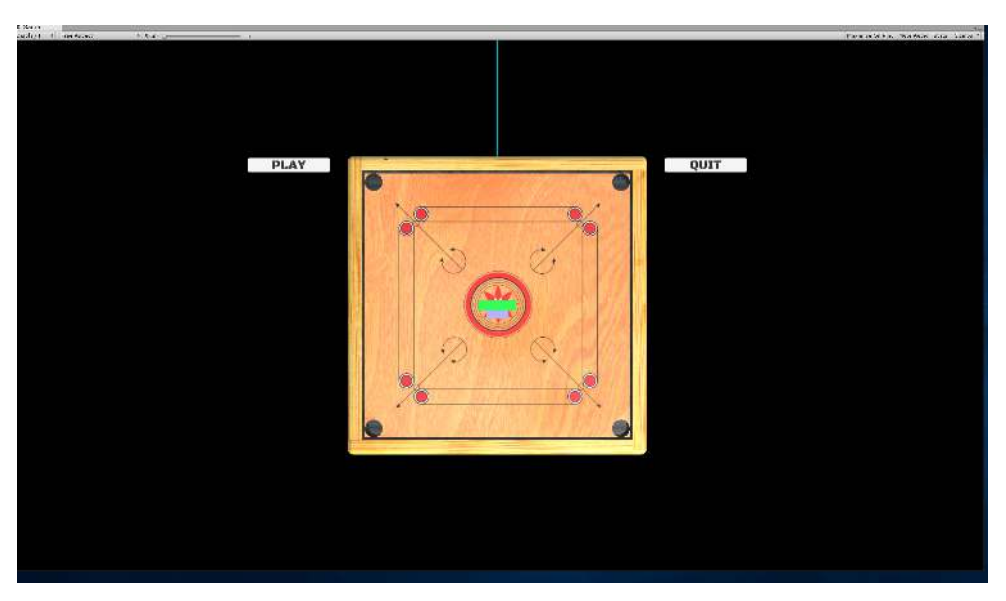

Gambar 4.5 Tampilan Halaman Depan

Halaman Depan ini memiliki 2 tombol 'play' dan 'quit' jika memilih tombol play maka akan keluar koin yang akan dimainkan dan ketika memilih tombol quit maka gim akan keluar.

# **4.5.2 Tampilan Gim 3D Augmented Reality**

Halaman ini merupakan halaman utama dimana gim dimainkan dengan metode augmented reality. Lebih lengkapnya pada Gambar 4.6 berikut :

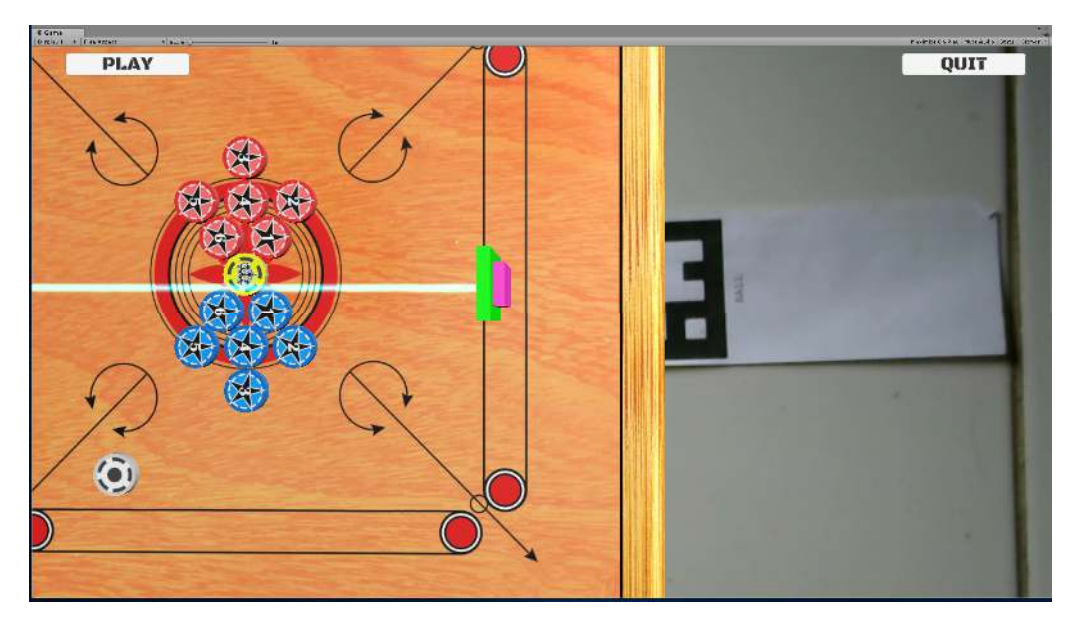

Gambar 4.6 Tampilan Waktu Bermain

Dimana kita setelah scan marker pertama akan muncul Papan Karambol dan Pemukul, Pada Gambar 4.6 tombol play sudah dipencet dan muncul koin karambol yang nantinya akan dimainkan dan marker ke dua yaitu untuk pemukul berguna untuk memukul koin putih sebagai media penghubung ke koin lainnya yang bertujuan untuk memasukkan koin warna ke dalam lubang.

## **4.6 Penjelasan Cara Bermain Gim Karambol**

Dalam sebuah permainan pasti ada tata cara sebelum pertandingan dilakukan. Berikut penjelasan tata cara bermain gim karambol :

a. Pertama hubungkan webcam ke komputer, dan arahkan webcam tersebuh kearah bawah sehingga bisa menghadap marker. Lebih jelasnya bisa melihat Gambar 4.7 berikut :

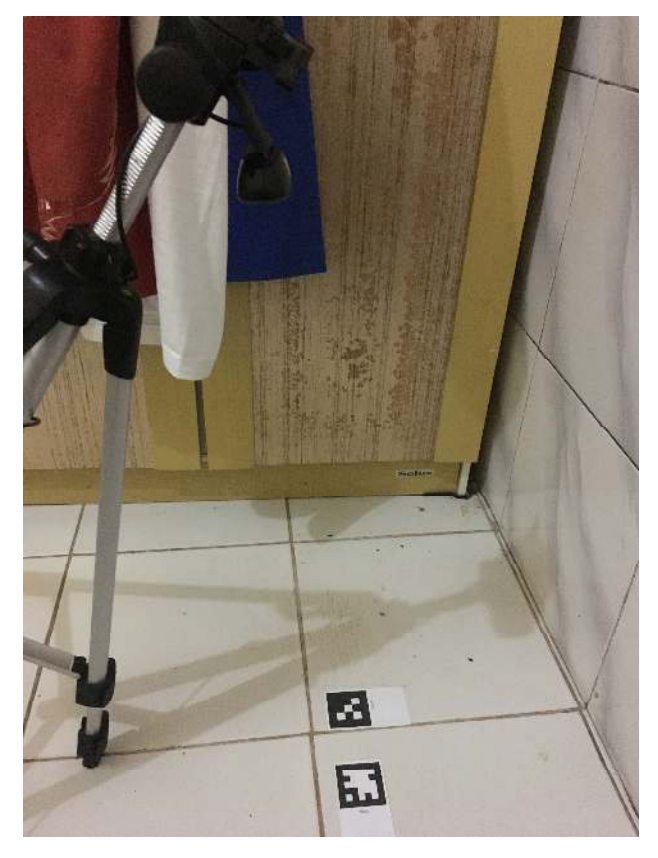

Gambar 4.7 webcam mengarah marker

b. buka aplikasi nya terlebih dahulu, terlihat di halaman depan terdapat menu play dan quit. ketika kita klik play maka permain akan dimulai dan jika memilih quit maka aplikasi menutup lebih jelasnya lihat Gambar 4.8 berikut :

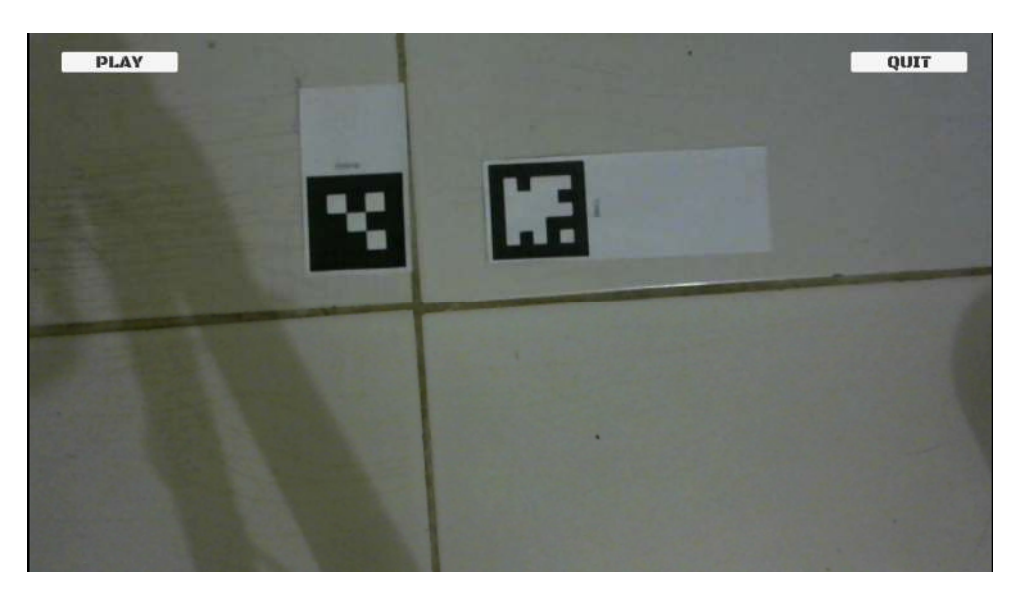

Gambar 4.8 Tampilan webcam saat permainan baru dimulai

c. Setelah marker papan dan pemukul sudah terscan oleh webcam secara sempurna, maka permainan bisa segera dimulai dengan klik tombol play yang nantinya semua koin akan muncul diatas papan karambol. Lebih jelasnya bisa dilihat pada Gambar 4.9 dan 4.10 berikut :

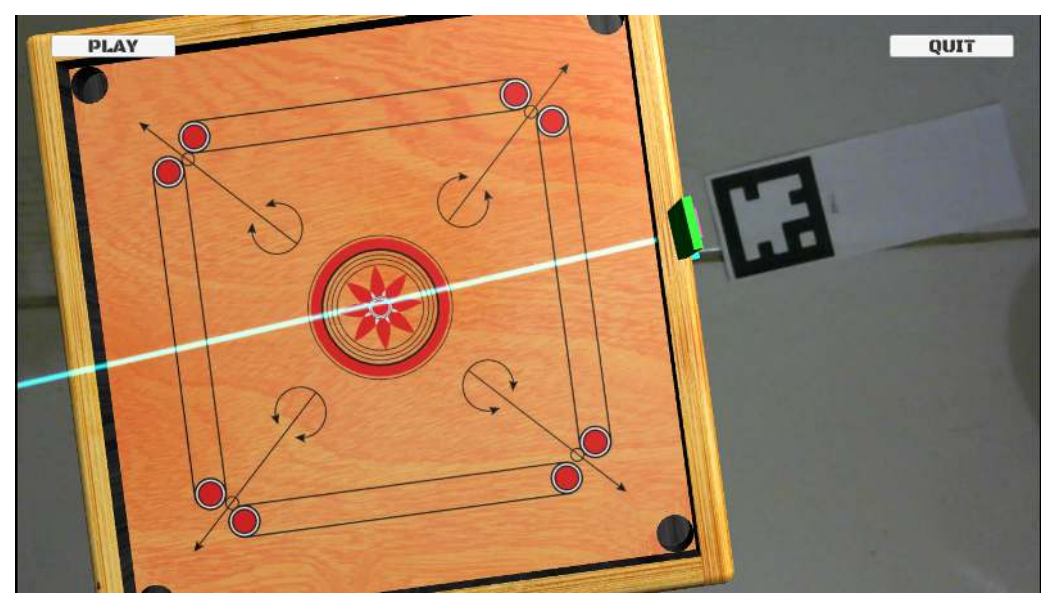

Gambar 4.9 Marker sudah terscan secara sempurna

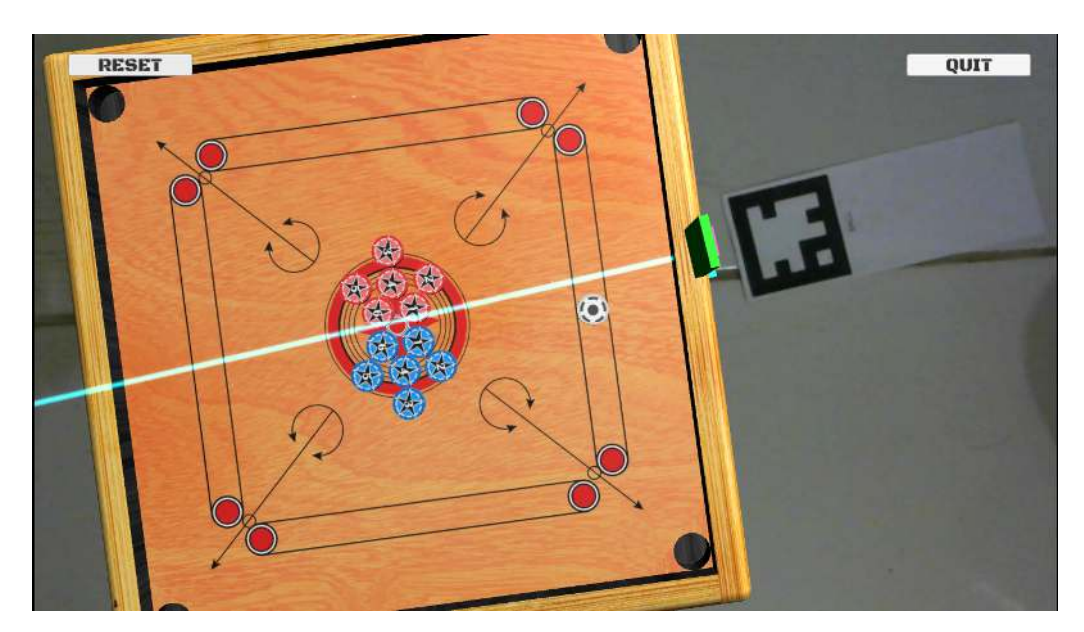

Gambar 4.10 Tombol Play untuk memulai permainan

d. Cara bermain gim karambol sangat mudah, arahkan pemukul ke koin putih dan koin putih akan menimbulkan efek pantulan terhadap pemukul karena adanya rigidbody pada setiap koin. Lebih lengkapnya bisa dilihat Gambar 4.11 dan Gambar 4.12 berikut

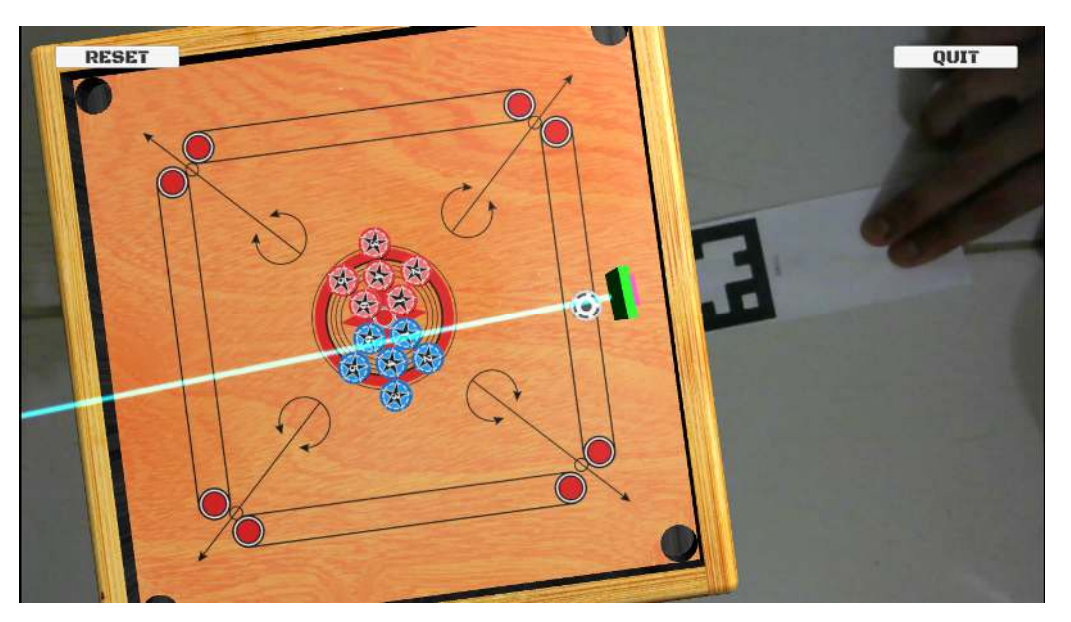

Gambar 4.11 Marker pemukul diarahkan ke koin putih

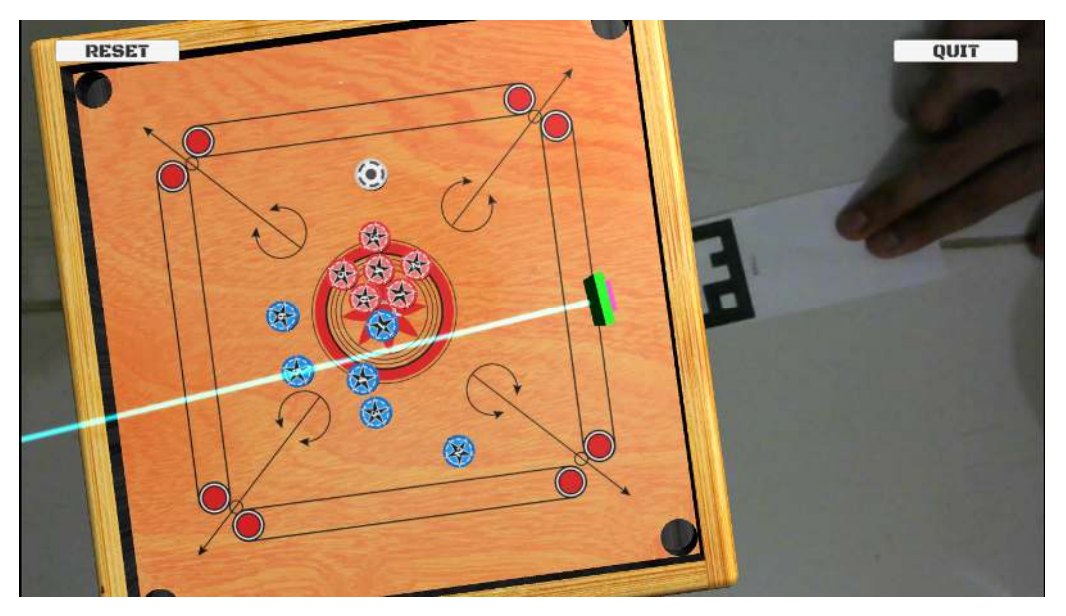

Gambar 4.12 Marker pemukul setelah terkena koin putih

e. Ketika semua koin sudah masuk kedalam lubang maka permainan berakhir, klik tombol reset untuk mengulangi kembali permainan dari awal. Lebih lengkapnya bisa dilihat pada Gambar 4.13 berikut :

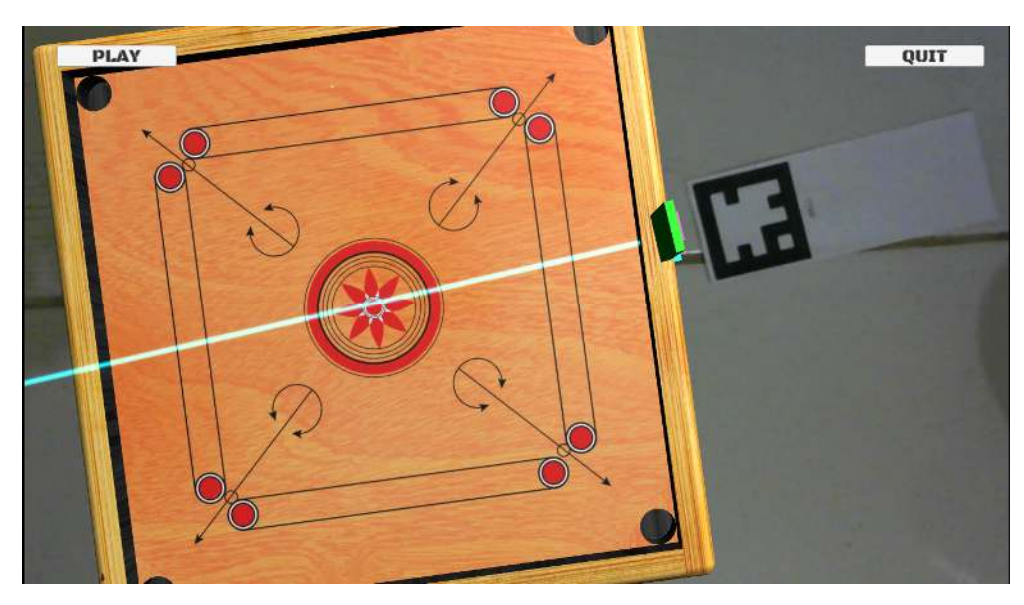

Gambar 4.13 Tampilan Setelah klik Tombol Reset

# **4.7 Pengujian dan Analisis**

Pengujian dilakukan dengan menyebarkan kuesioner kepada beberapa orang. Mereka mencoba memainkan gim karambol berbasis augmented reality ini terlebih dahulu. Pengujian dilakukan dengan survey 10 orang suka relawan. Dari hasil pengujian tersebut, kita dapat menyimpulkan apakah mereka tertarik pada gim yang berbasis augmented reality.

# **4.7.1 Black Box Testing**

Pengujian black-box adalah metode pengujian perangkat lunak yang menguji fungsionalitas aplikasi. Hasil dari pengujian dengan Black Box bisa dilihat pada Tabel 4.2 berikut :

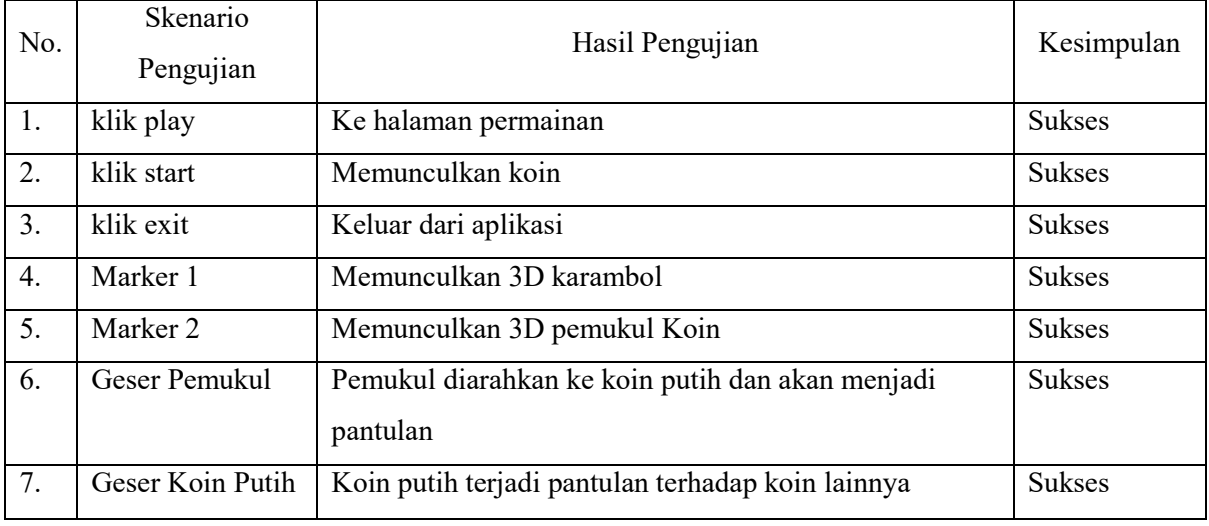

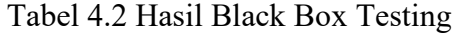

### **4.7.2 System Usability Scale**

Untuk melakukan pengujian gim karambol memiliki berbagai metode yang dapat digunakan di antaranya system usability scale (SUS). System usability scale (SUS) merupakan bagian dari pengujian usability. pengujian gim karambol yang dilakukan langsung oleh pengguna akhir (end user) (Martoyo & Falahah, 2015). Untuk itu dalam melakukan pengujian gim karambol digunakan system usability scale (SUS). Penggunaan SUS sendiri karena dalam melakukan pengujian lebih menekankan perspektif pengguna akhir sehingga hasil evaluasi akan lebih sesuai dengan keadaan nyata. Pengujian SUS memiliki 5 pernyataan sebagai alat pengujian.

Perhitungan hasil pengujian gim karambol augmented reality dengan instrument SUS dilakukan dengan mengikuti beberapa aturan sebagai berikut: Setiap penyataan dengan nomor ganjil maka skala jawaban responden dikurangi 1. Setiap pernyataan dengan nomor genap maka 5 dikurangi skala jawaban responden. Hasil nilai skala 0 sampai dengan 4 (empat menjadi respon paling positif). Menjumlahkan skala jawaban responden dan dikali 5. Menentukan rata rata jawaban semua responden ( Efendi, 2017 )

## **4.7.3 Analisis Hasil Wawancara**

Pada bagian ini membahas hasil dari wawancara yang merupakan salah satu tahapan proses pengujian. Dari hasil tersebut, kita dapat memperoleh data – data baku dari para tester. Pada tahapan ini diharapkan dapat membantu saat proses selanjutnya yaitu tahapan analisis. Hasil kuisioner usability dihitung dengan metode *System Usability Scale* (SUS), untuk dapat mengetahui kekurangan sistem yang telah diujiakan.

Berikut merupakan hasil dari wawancara yang dilakukan pada 10 orang sukarelawan dan menampilkan beberapa saran dari wawancara tersebut dapat dilihat pada Tabel 4.3 berikut :

|     |                                          | Penilaian (skala) |  |  |   |  |                                    |
|-----|------------------------------------------|-------------------|--|--|---|--|------------------------------------|
| No. | Pertanyaan                               |                   |  |  |   |  | Saran                              |
|     | Apakah desain dari gim ini<br>memuaskan? |                   |  |  | − |  | Pemberian<br>petunjuk<br>permainan |

Tabel 4.3 Kuisioner Gim Karambol Augmented Reality

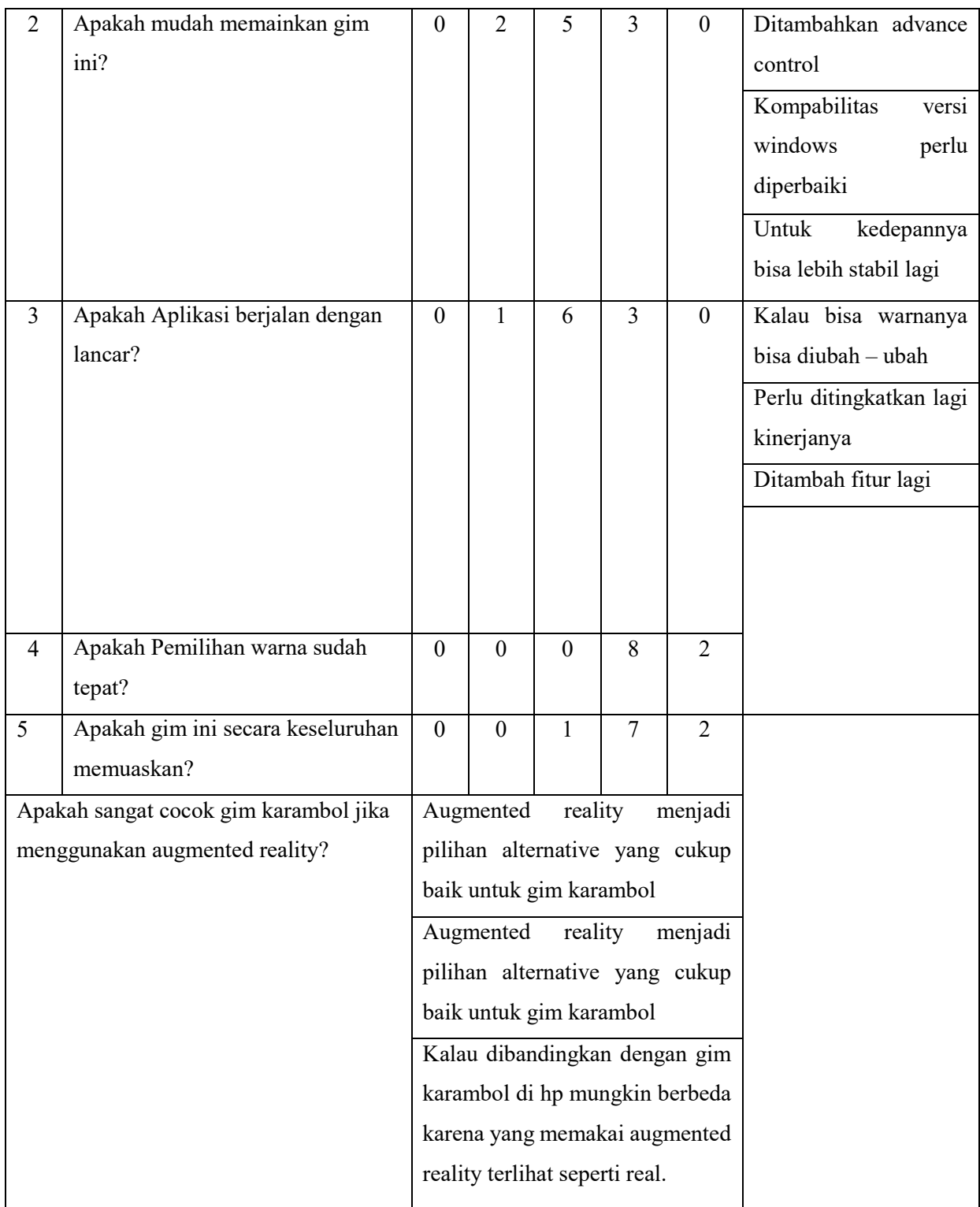

Hasil dari kesepuluh tester akan dihitung dengan metode SUS. Lebih lengkapnya bisa dilihat pada Tabel 4.4 berikut :

|         | Mahasiswa Penguji |                |                |    |                |    |    |                   |                |     |
|---------|-------------------|----------------|----------------|----|----------------|----|----|-------------------|----------------|-----|
| No Soal | M <sub>1</sub>    | M <sub>2</sub> | M <sub>3</sub> | M4 | M <sub>5</sub> | M6 | M7 | M8                | M <sup>9</sup> | M10 |
|         |                   |                |                | ◠  |                |    | Δ  | $\mathbf{\hat{}}$ |                |     |
|         | ◠                 |                |                |    |                |    |    | ◠                 |                |     |
|         | ◠                 |                |                |    |                |    |    | ◠                 |                |     |
|         |                   |                |                |    |                |    |    |                   |                |     |
|         | ↵                 |                |                |    |                |    |    | $\mathbf{A}$      |                |     |

Tabel 4.4 Perhitungan dengan metode SUS

Tabel 4.5 Hasil Konversi dari metode SUS

|                | Mahasiswa Penguji |                |                |               |                 |               |                |                |                |                |       |
|----------------|-------------------|----------------|----------------|---------------|-----------------|---------------|----------------|----------------|----------------|----------------|-------|
| No Soal        | M <sub>1</sub>    | M <sub>2</sub> | M <sub>3</sub> | M4            | M <sub>5</sub>  | M6            | M <sub>7</sub> | M8             | M9             | M10            |       |
|                | 4                 | 3              | 3              | 2             | 3               | $\mathcal{E}$ | 3              | $\overline{2}$ | 3              | 3              |       |
| $\overline{2}$ |                   | ↑              | 3              | 3             | ↑               | 3             |                | $\gamma$       | $\overline{2}$ | $\overline{2}$ |       |
| 3              | $\gamma$          | 3              | $\overline{2}$ | $\mathcal{D}$ | 3               | $\bigcap$     |                | $\gamma$<br>Z. | 3              | $\overline{2}$ |       |
| 4              | 3                 | 4              | $\overline{4}$ | 3             | 3               | 3             | 3              | 3              | 3              | 3              |       |
|                | 3                 | 3              | 3              | $\mathcal{R}$ |                 | 3             | 4              | 3              | $\overline{2}$ | 4              |       |
| Jumlah         | 13                | 15             | 15             | 13            | $\overline{14}$ | 14            | 12             | 12             | 13             | 14             | Rata2 |
| Dikali 5       | 65                | 75             | 75             | 65            | 70              | 70            | 60             | 60             | 65             | 70             | 67.5  |

Berdasarkan hasil analisis diatas, kita dapat mengetahui bahwa implementasi augmented reality pada sebuah gim, dalam hal ini adalah gim karambol cukup mengundang ketertarikan mereka pada augmented reality. Augmented reality menjadi salah satu alternative media yang sangat baik untuk aplikasi gim. Dengan augmented reality, gim akan terasa lebih interaktif dan lebih hidup.

Sesuai dengan jawaban para tester, kita dapat menarik kesimpulan bahwa terdapat kelebihan dan juga kekurangan dari gim karambol berbasis augmented reality ini. Segala kekurangan dan kelebihan tersebut akan dibahas pada sub-bab berikutnya.

### **4.7.4 Hasil Penilaian Responden**

Hasil penilaian responden dapat dilihat pada Tabel 4.5 nilai skala akhir didapat berdasarkan aturan metode Perhitungan Skor SUS. Menentukan nilai rata-rata penilaianan dari 10 responden didapat jumlah nilai sebesar 675 dan dibagi 10 maka didapat nilai rata-rata sebesar 67.5. Setelah mendapatkan hasil akhir penilaian responden maka selanjutnya adalah menentukan grade hasil penilaian. Untuk menentukan grade hasil penilaian ada 2 (dua)cara yang dapat digunakan (Brooke, 2013). Penentuan pertama dilihat dari sisi tingkat penerimaan pengguna, grade skala dan adjektif rating yang terdiri dari tingkat penerimaan pengguna terdapat tiga kategori yaitu not acceptable, marginal dan acceptable.Sedangakan dari sisi tingkat grade skala terdapat enam skala yaitu A, B, C, D dan E.dan dari adjektif rating terdiri dari worst imaginable, poor, good, excellent dan best imaginable seperti yang diperlihatkan pada Gambar 4.14 berikut

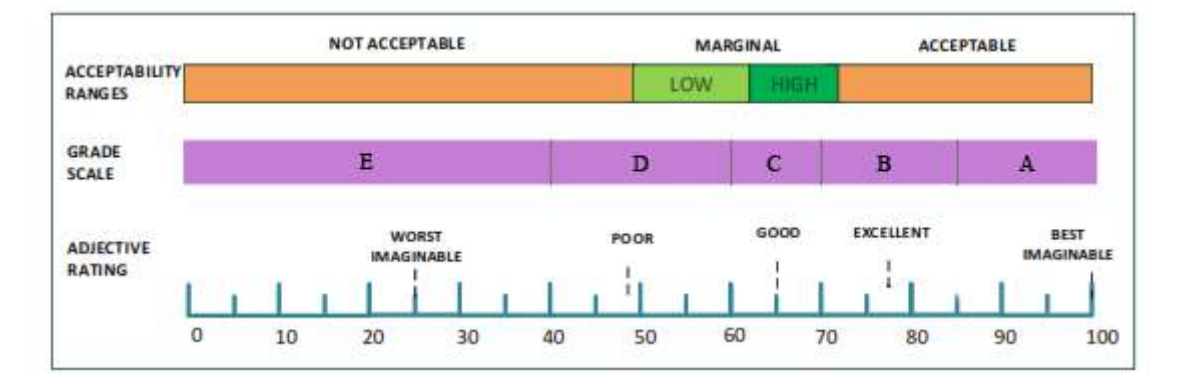

Gambar 4.14 Penentuan Hasil Penelitian Sumber : ( Bangor, 2009 )

Penentuan hasil penilaian dengan cara SUS skor percentile rank memiliki perbedaan dengan cara penilaian Acceptability, grade scale, adjective rating. Perbedaan yang terjadi pada kategori penilaian, pada SUS skor percentile rank dilakukan perbandingan hasil penilaian pengguna secara umum sedangkan pada Acceptability, grade scale, adjective rating dibedakan kedalam tiga kategori. Untuk itu dalam menentukan SUS skor percentile rank seperti ketentuan sebagai berikut:

- f. Grade A dengan skor dari 85 sampai 100.
- g. Grade B dengan skor dari 70 sampai 85.
- h. Grade C dengan skor dari 60 sampai 70.
- i. Grade D dengan skor dari 40 sampai 60.
- j. Grade E dengan skor lebih kecil dari 40.

## **4.8 Kelebihan dan Kekurangan Gim**

Dengan adanya pengujian sistem, kita dapat menjabarkan kelebihan dan kekurangan sistem tersebut mengacu pada jawaban para tester. Kelebihan dan kekurangan tersebut nantinya berguna bagi pengembangan suatu sistem agar sistem tersebut jauh lebih baik dari pada sebelumnya.

Kelebihan dari gim karambol ini adalah:

- 1. Karena berbasis augmente reality, permainan terasa lebih nyata, dimana kita bermain gim karambol berdasarkan arah memukul bola dari marker sesuai keinginan kita.
- 2. Desain yang cukup menarik, dari segi tampilan maupun gim itu sendiri.
- 3. Gim terasa lebih ringan dan simple, dibandingkan harus menekan tombol.

Gim ini juga memiliki kekurangan yang nantinya digunakan sebagai modal utama dalam mengembangkan sistem ini. Kekurangan-kekurangan tersebut akan diminimalisir untuk menjadi sebuah kelebihan daripada gim ini.

Kekurangan dari gim karambol ini adalah:

- 1. Hanya bisa dilakukan 1 player.
- 2. Gim sangat bergantung pada kulitas webcam dan processor.
- 3. Tidak adanya skor.